Premiers pas avec R Formation NGS CNRS

Philippe Veber

17 octobre 2023

## Présentation

R est un système de calcul open source dédié aux statistiques. Il comprend :

- ▶ un langage
- ▶ des bibliothèques (graphiques, inférence statistique, manipulation de données, etc)
- ▶ un interpréteur (REPL)

#### L'interpréteur

Depuis le shell, on l'invoque avec la commande R :

#### \$ R R version 4.1.2 (2021-11-01) -- "Bird Hippie" Copyright (C) 2021 The R Foundation for Statistical Computing Platform: x86\_64-pc-linux-gnu (64-bit) [...] >

- ▶ on passe ainsi d'un interpréteur (le terminal) à un autre (notez le changement d'invite).
- ▶ pour quitter,  $q()$  ou  $CTRL+D$

R est une calculatrice (en première approximation)

Au lieu d'entrer des commandes (comme dans le terminal), on rentre des **expressions**, c'est-à-dire des formules que l'on souhaite **évaluer**.

Par exemple :

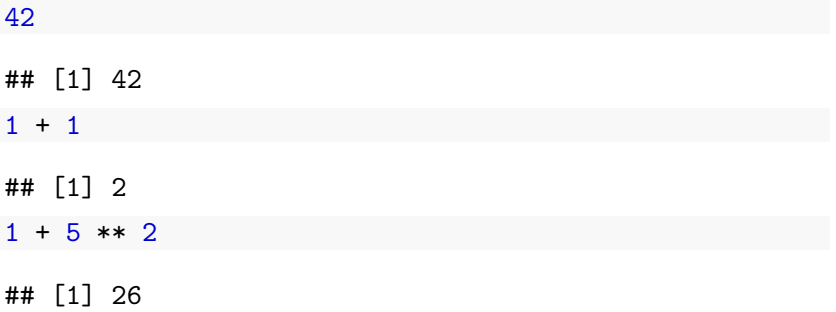

### Notion de fonction

Une **fonction** est un traitement qui prend en entrée des **arguments** et renvoie un **résultat**.

Notation :

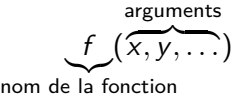

Exemple d'évaluation :

$$
1 + \cos(\frac{\pi}{3}) \rightsquigarrow 1 + \frac{1}{2}
$$

$$
\rightsquigarrow \frac{3}{2}
$$

Les fonctions mathématiques usuelles sont disponibles et nous allons en voir quelques autres.

Pour accéder à une page d'aide sur une fonction donnée, on entre son nom précédé de ?

?cos

On arrive dans un environnement less, il faut donc taper q pour quitter.

Quand on ne connaît pas le nom de la fonction, il faut utiliser son moteur de recherche préféré sur le web !

### Arguments d'une fonction

Tous les arguments d'une fonction ont un nom, que l'on peut utiliser au moment de l'appel. Ces noms permettent notamment d'entrer les arguments dans l'ordre que l'on souhaite

 $seq(from = 2, to = 4, length.out = 5)$  $seq(length.out = 5, from = 2, to = 4)$ 

Les arguments d'une fonction peuvent avoir une valeur par défaut. On peut alors se passer d'en fournir une.

On trouve le nom des arguments et leur éventuelle valeur par défaut en consultant l'aide.

**Exercice** Déterminez le nom des arguments de la fonction rnorm et ceux qui ont une valeur par défaut.

#### Variables

#### On peut donner un nom à un résultat intermédiaire en créant une **variable**

- $x < -41$
- $x + 1$
- ## [1] 42

**Exercice** Que se passe-t-il si on définit deux fois la même variable ?

### Types scalaires

R connaît 4 types de base (dits atomiques)

- ▶ *numeric* (flottants en double précision)
- ▶ *integer*, notés avec le suffixe L pour les distinguer des flottants
- ▶ *character* (chaînes de caractères), notées avec des guillemets simples ou doubles
- ▶ *logical* (booléens), notés TRUE (ou T) et FALSE (ou F)

**Exercice** La fonction str affiche une description de la structure des valeurs. Essayez-la avec différentes expressions

str(2) str(2L) str("2") str(TRUE) Si on combine des valeurs de types différents avec un opérateur binaire, R réalise certaines conversions automatiques. Essayez

 $2L + 2$ 

- $2 +$  FALSE
- 2 + "2" *# ERREUR !*

**ATTENTION** les conversions effectuées ne sont pas forcément celles que vous pouvez souhaiter . . .

#### Vecteurs

R permet de manipuler des vecteurs de valeurs pour les 4 types de base, par exemple

 $v \leftarrow c(1, 2, 3)$ str(v) ## num [1:3] 1 2 3  $2 * v + 1$ ## [1] 3 5 7 c("A","C","G","T") ## [1] "A" "C" "G" "T"  $str(c(T, F))$ ## logi [1:2] TRUE FALSE **Exercice** Déterminer à quoi sert la fonction length

#### Créer des vecteurs

Par énumération/concaténation

 $c(1, 2, 3)$  $c(c(1, 2, 3), c(4, 5))$ 

Par répétition

 $rep(c(1, 2, 3), 3)$ 

Via des séquences

1:10  $seq(from = 0, to = 1, by = 0.1)$  $seq(from = 0, to = 1, length.out = 10)$ 

### Opérations sur les vecteurs

Les fonctions sont très souvent **vectorisées** = elles s'appliquent à chaque élément du vecteur.

Il existe aussi des fonctions de **réduction** (sum, mean, sd, etc)

**Exercice** Vérifiez sur quelques exemples la formule

$$
\sum_{i=0}^{n} i = 0 + 1 + 2 + \cdots + n = \frac{n(n+1)}{2}
$$

**Exercice** Calculez une approximation de *π* en utilisant l'identité

$$
\sum_{i=1}^{+\infty}\frac{1}{i^2}=\frac{\pi^2}{6}
$$

On a très souvent recours à des opérateurs de comparaison pour filtrer ses données ou réaliser des comptages. Essayez

```
v \leftarrow c(1, 2, 3)v = 2v \geq 2v > 2
```
**Exercice** Calculez le nombre d'entiers entre 1 et 100 dont le logarithme est supérieur à 3.

On peut combiner les vecteurs booléens à l'aide d'opérateurs logiques pour exprimer des propriétés plus complexes

- ▶ conjonction ("et" logique) avec &
- ▶ disjonction ("ou" logique) avec |
- ▶ négation avec !

**Exercice** Calculez le nombre d'entiers entre 1 et 100 tels que leur carré est compris entre 100 et 1000

#### Indexation des vecteurs

On peut accéder à un élément d'un vecteur avec l'opérateur []

```
v \leftarrow c(10, 20, 30)v[2]
```
#### **ATTENTION** La numérotation démarre à 1

On peut aussi indexer avec un vecteur  $v[c(3,2,1)]$ 

ou même filtrer un vecteur

 $v[c(T, F, T)]$ 

**Exercice** Soit un vecteur v de taille 100. Écrire l'expression calculant

- ▶ le vecteur des 10 premiers éléments
- ▶ le vecteur des éléments de 10 à 42
- ▶ le vecteur des éléments dont l'indice est un multiple de 2 (utiliser l'opérateur modulo %%)
- ▶ le vecteur renversé

#### Listes

On peut construire des collections hétérogènes de valeurs, avec un nom optionnel pour chaque élément

```
l1 <- list(1, 2, "3")
12 \leftarrow \text{list}(\text{alphabet} = c("A", "C", "G", "T"),seq = "AGGTCA".GC = 0.5
```
On peut accéder aux éléments avec [[]] ou \$

l1[[2]] l2\$seq

# Data frame

Lorsqu'une liste ne contient que des vecteurs de même longueur (mais pas forcément de même type), elle constitue un data.frame, i.e. une représentation de données tabulées.

On peut en créer avec la fonction data.frame

```
df \leq data.frame(size = c(24, 21, 27),
                 weight = c(1.2, 1.1, 1.5),
                 genotype = c("WT", "M", "M"))
```
On peut extraire une colonne du tableau avec l'opérateur \$, ou extraire un sous-tableau avec l'opérateur []

- ▶ df [3,4] est le 3e élément de la 4e colonne
- $\blacktriangleright$  df [3,] est la 3e ligne (sous forme de vecteur)
- $\blacktriangleright$  df [,4] est la 4e colonne (sous forme de vecteur)

# Chargement d'un tableau

On peut charger des données tabulées depuis un fichier avec la fonction read.table.

Les options utiles :

▶ sep pour préciser le séparateur des colonnes (tabulation :  $\mathbb{F}$ ) ▶ header, un booléen précisant si la première ligne du fichier donne le nom des colonnes

**Exercice** Télécharger le fichier de données à iris [1], chargez-le dans R et inspectez-le avec str. Avec la fonction summary, déterminez les statistiques résumées des largeurs de pétales.

[1] [https://gist.githubusercontent.com/netj/8836201/raw/6f9306ad](https://gist.githubusercontent.com/netj/8836201/raw/6f9306ad21398ea43cba4f7d537619d0e07d5ae3/iris.csv) [21398ea43cba4f7d537619d0e07d5ae3/iris.csv](https://gist.githubusercontent.com/netj/8836201/raw/6f9306ad21398ea43cba4f7d537619d0e07d5ae3/iris.csv)

Il existe des fonctions pour différentes distributions de probabilité, nommées  $r +$  nom de la distribution

- ▶ rnorm pour la gaussienne
- ▶ runif pour la loi uniforme
- ▶ rbinom pour la loi binomiale, etc

**Exercice** Générez un échantillon gaussien de taille 30 et calculez sa moyenne. Recommencez et observez les fluctuations.

## Nuage de points

On utilise la fonction plot

```
N < - 100x \leftarrow \text{seq}(0, 1, \text{length=N})y \leftarrow 3 * x + 1 + \text{norm}(100)plot(x, y)plot(x, y,
      pch = 19, col = "blue", main = "Regression",
      xlab = "Length", ylab = "Weight")
```
**Exercice** Déterminer l'effet des différents arguments de la fonction plot

On utilise encore la fonction plot en spécifiant l'argument type :

```
N < - 100x \leftarrow \text{seq}(-2 * \text{pi}, 2 * \text{pi}, \text{length=N})y \leftarrow \cos(x)plot(x, y,
      type = "1", col = "red", main = "Cosinus",xlab = "x", ylab = "cos(x)"
```
On utilise la fonction hist

hist(rnorm(1000))

**Exercice** A quoi sert l'argument breaks dans hist ?

**Exercice** Représentez la distribution des tailles de pétales dans le jeu de données iris. Recommencez en utilisant uniquement les données pour la variété "Setosa".